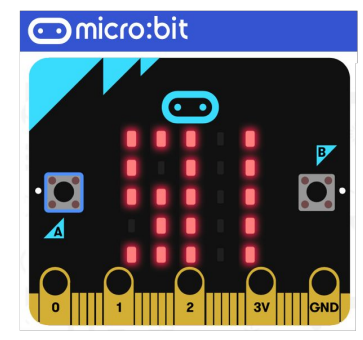

## **Ressources Numériques - Micro:Bit**

**Utiliser les capteurs de luminosité avec l'interface " Vittascience "**

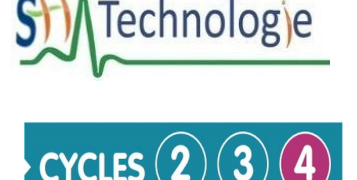

**Un capteur de lumière (luminosité)** est un dispositif d'entrée qui mesure **l'intensité de la lumière**. La carte micro:bit utilise les **LEDs de son écran** pour détecter les niveaux de lumière ambiante. Les **données mesurées** sont **stockées** dans la **variable luminosité**. Cette **variable change** en fonction de la **variation de lumière.**

On accède à la variable qui stocke la luminosité par le menu "Capteurs"

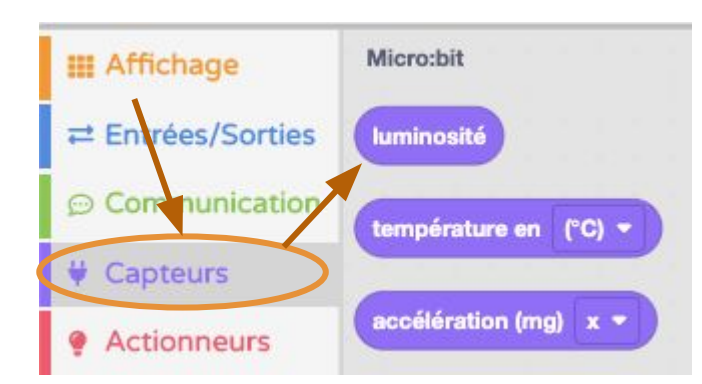

**- Exemple de mise en Oeuvre : allumer l'écran quand il fait sombre dans la pièce.**

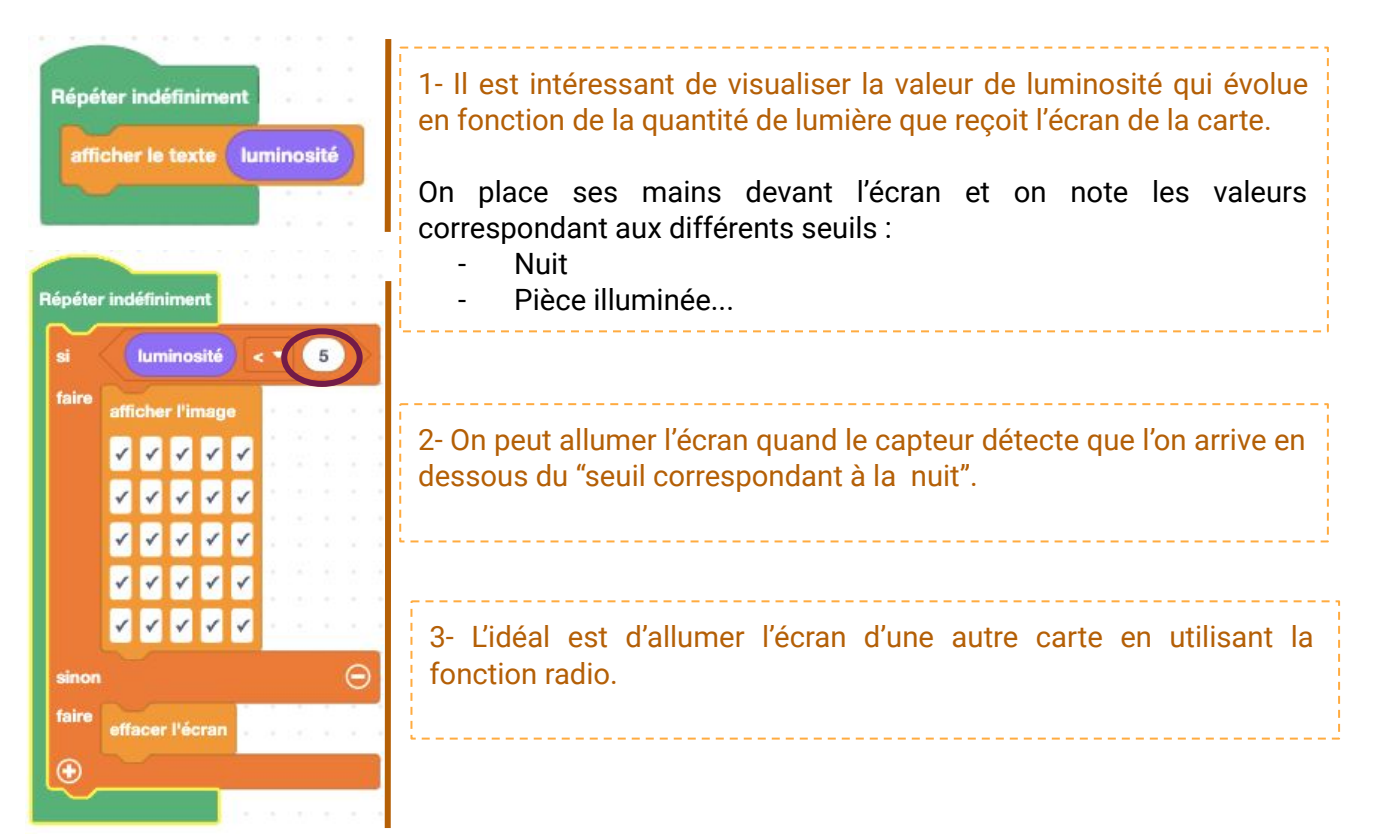

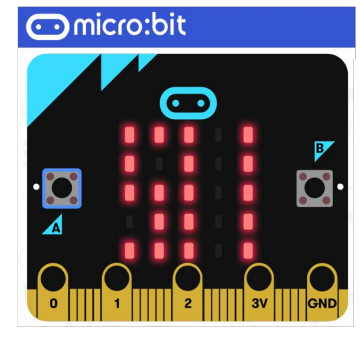

## **Ressources Numériques - Micro:Bit**

**Utiliser les capteurs de luminosité avec l'interface " Vittascience "**

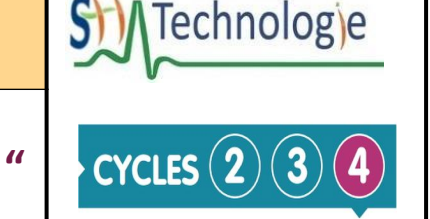

Il est possible de connecter un capteur de **luminosité "grove"** à la carte **micro:bit** par l'intermédiaire du **shield grove.**

Sur l'exemple, l'entrée **PIN 0** est utilisée pour acquérir le signal analogique du capteur. Les **données mesurées** sont **stockées** dans la **variable " capteur de luminosité sur la broche P..."**

On accède à la variable qui stocke la luminosité par le menu "Capteurs"

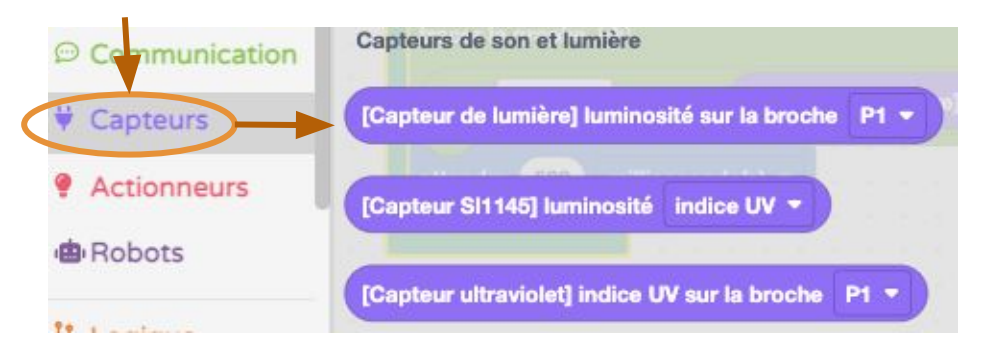

**- Exemple de mise en Oeuvre :** Utiliser **l'écran** comme **graphique** à barres variant en fonction de l'intensité lumineuse mesurée par le capteur.

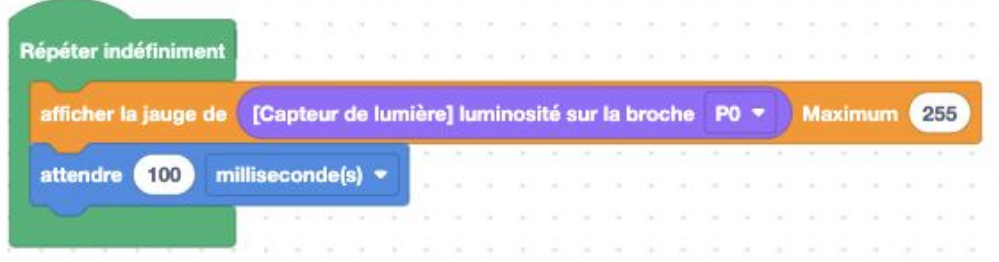

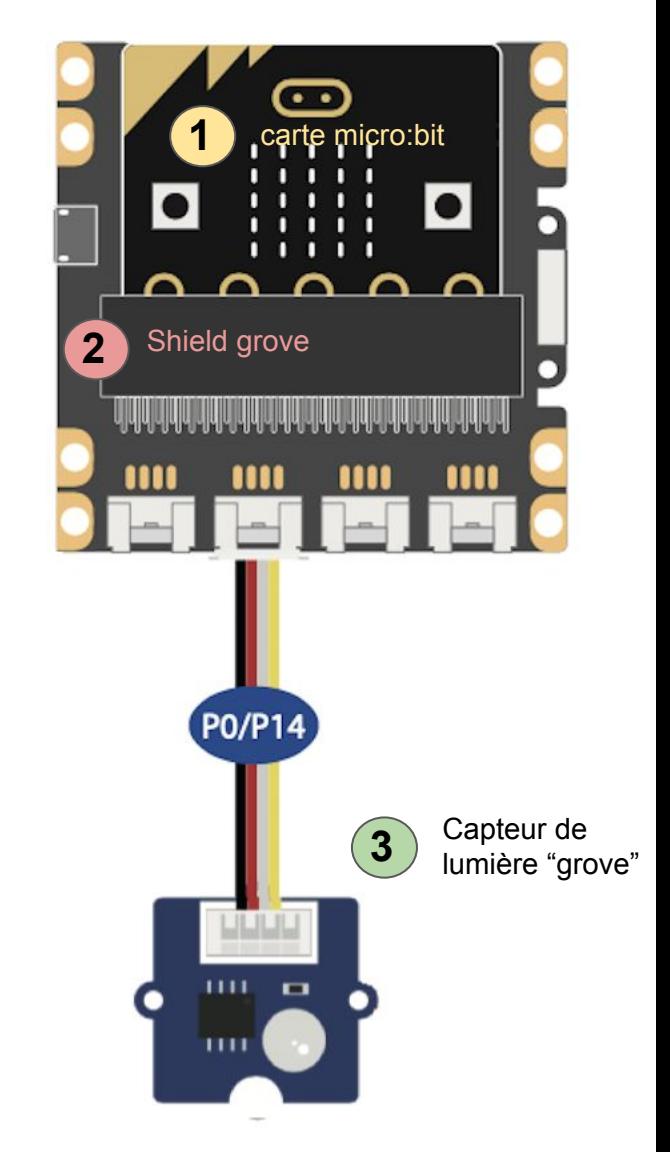

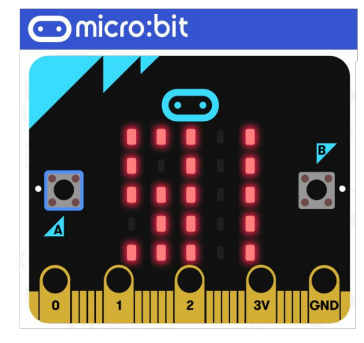

**Utiliser les capteurs de luminosité avec l'interface " Vittascience "**

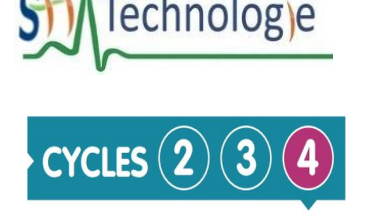

**- Exemple de mise en Oeuvre : Afficher dans un graphique l'évolution de la luminosité des capteurs de la carte micro:bit ou du capteur "grove" connecté sur le shield .**

**1- Envoyer** la variable **de luminosité** à l'interface de programmation Vittascience, en utilisant la **communication par le port série.**

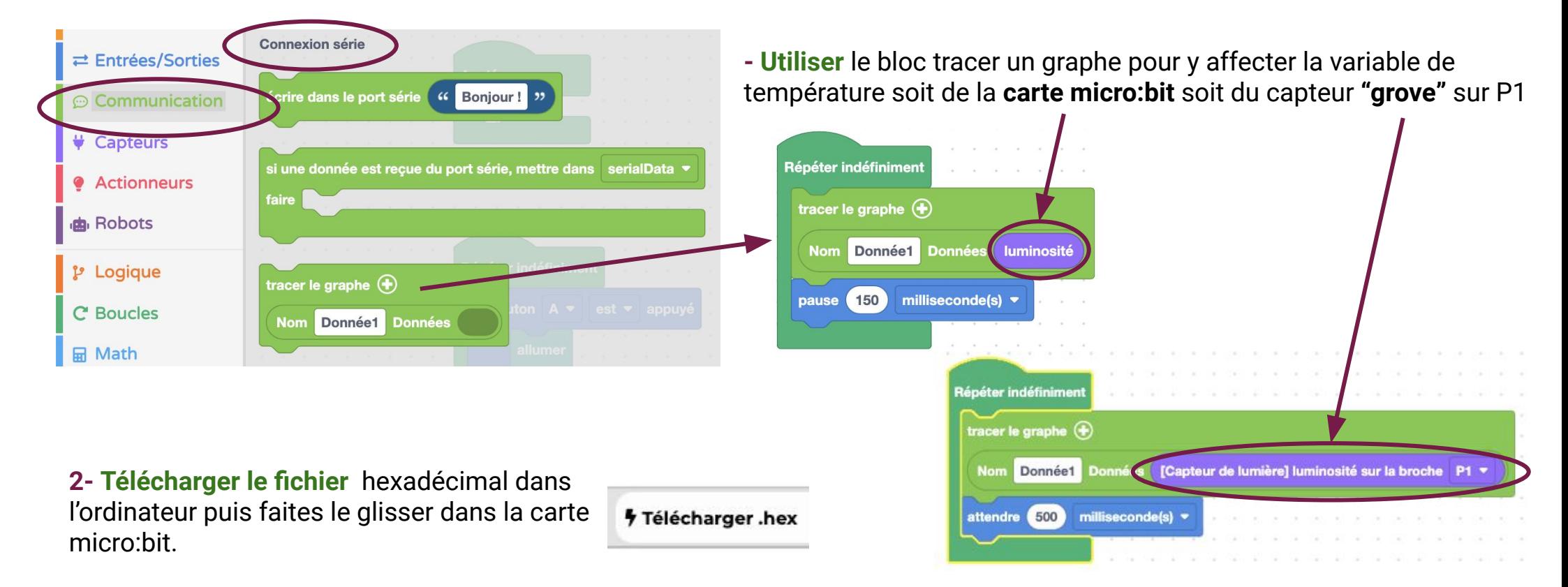

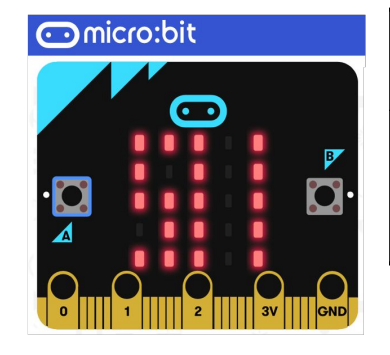

## **Ressources Numériques - Micro:Bit**

**Utiliser les capteurs de luminosité avec l'interface " Vittascience "**

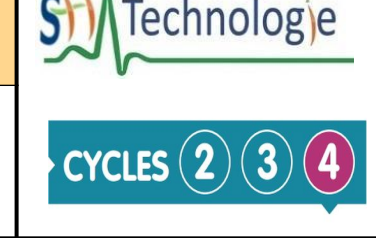

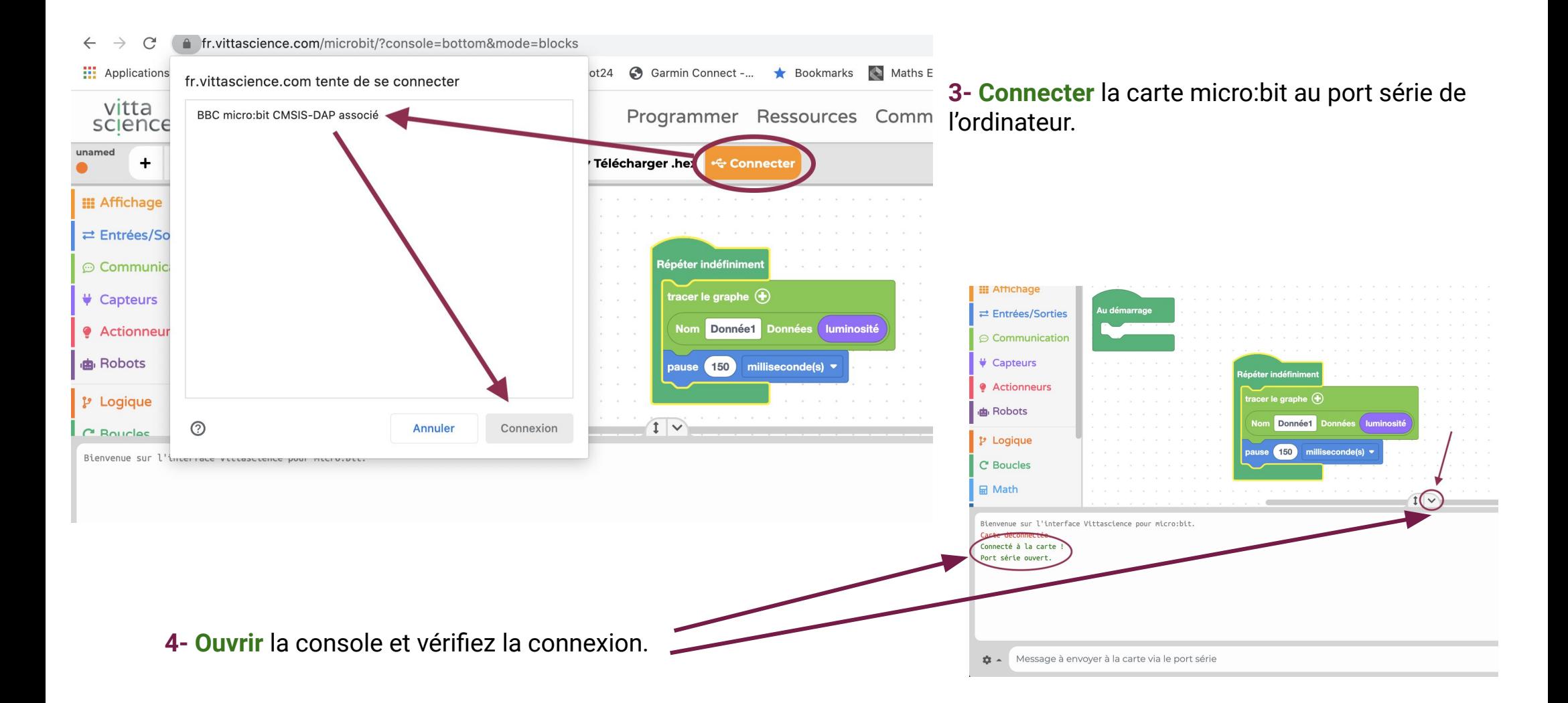

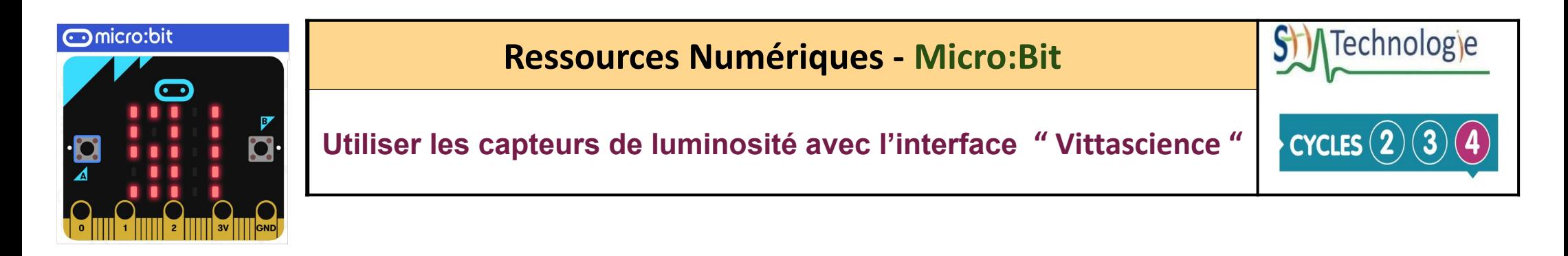

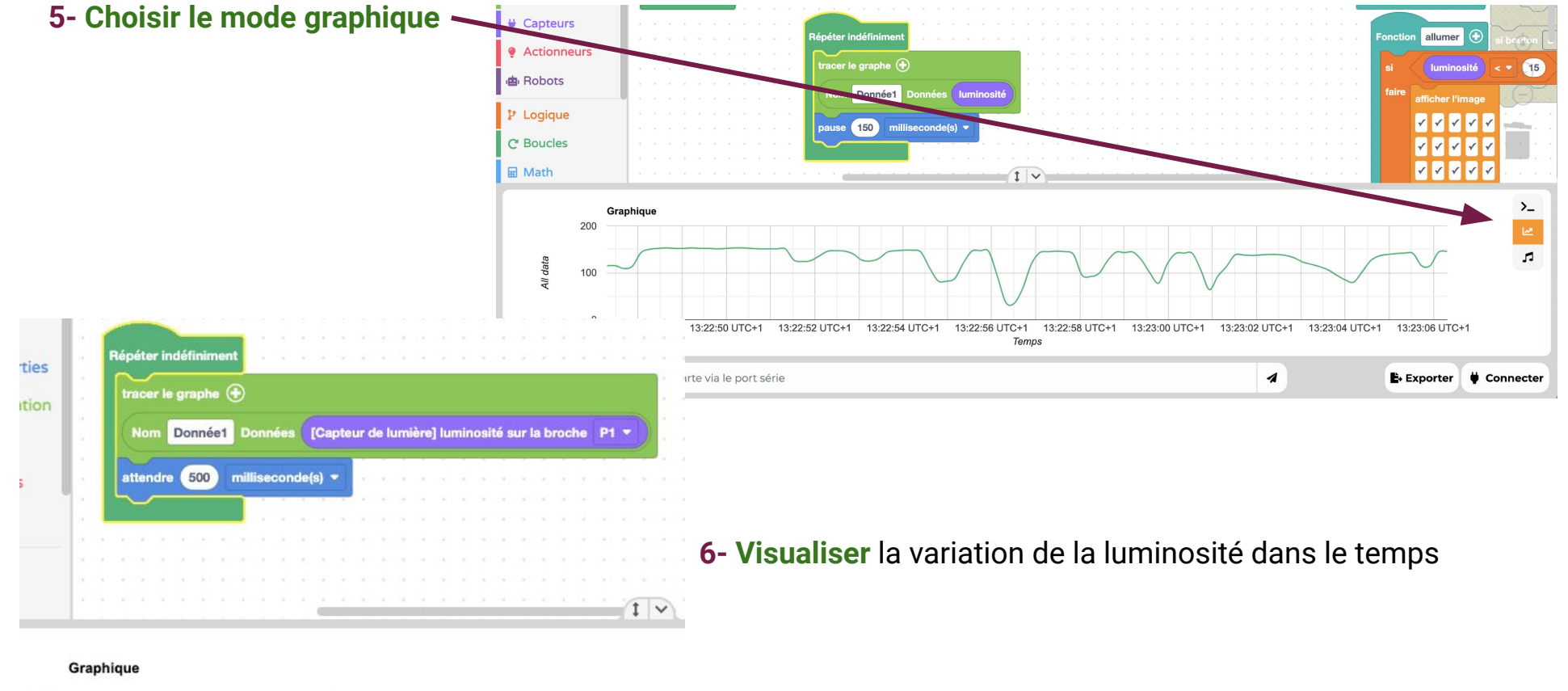

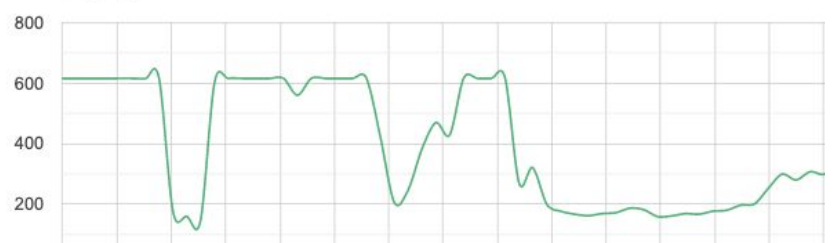